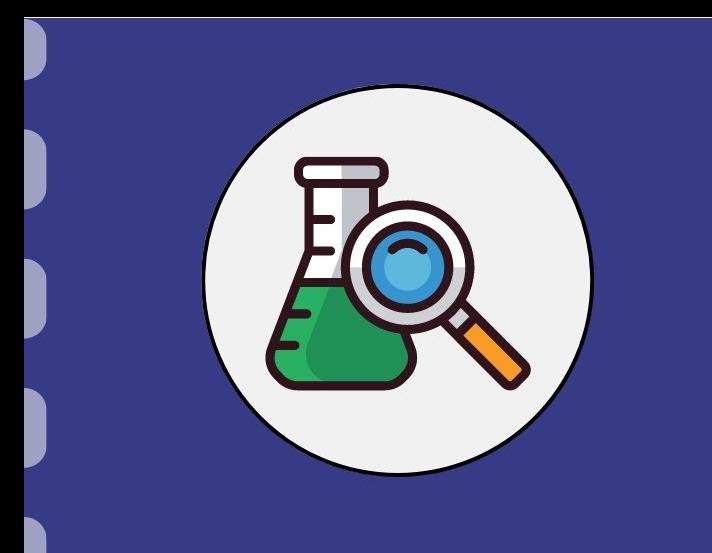

# Manual do pesquisador

# **Inserção de membros na equipe**

**Atualização:** 29/06/2023

A inserção de um membro na equipe de um projeto se dará quando houver a solicitação por parte do coordenador do projeto.

Ressalta-se que esse procedimento apenas deverá ser realizado para membros não bolsistas, isto é, membros que terão participação no projeto **mas não receberão bolsa**.

## **Inserção de membros na equipe**

## **PASSO 1**

O(s) membro(s) a ser(em) inserido(s) deve(m) se cadastrar no SIGFUNDECT, caso ainda não seja(m).

O passo a passo para cadastramento no Sigfundect pode ser acessado através do vídeo tutorial [Cadastramento de Pesquisador -](https://www.youtube.com/watch?v=izlvzpiBz5U) [SIGFUNDECT](https://www.youtube.com/watch?v=izlvzpiBz5U).

# **Inserção de membros na equipe**

## **PASSO 2**

Encaminhar um e-mail para a gerência responsável pela sua Chamada informando:

- Nome do Coordenador e Edital do Projeto;
- Nome e CPF do pesquisador(a) a ser inserido.

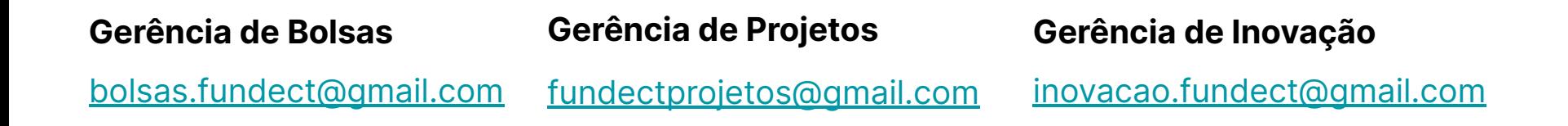

# Em caso de dúvidas…

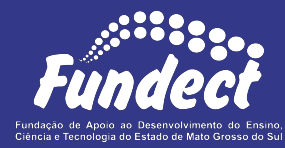

Contatar o setor responsável pelo seu edital:

#### **Gerência de Bolsas**

3316-6715

3316-6703 (Whatsapp)

[bolsas.fundect@gmail.com](mailto:bolsas.fundect@gmail.com)

### **Gerência de Projetos**

3316-6725 (Whatsapp)

[fundectprojetos@gmail.com](mailto:fundectprojetos@gmail.com)

**Gerência de Inovação**

3316-6723

[inovacao.fundect@gmail.com](mailto:inovacao.fundect@gmail.com)